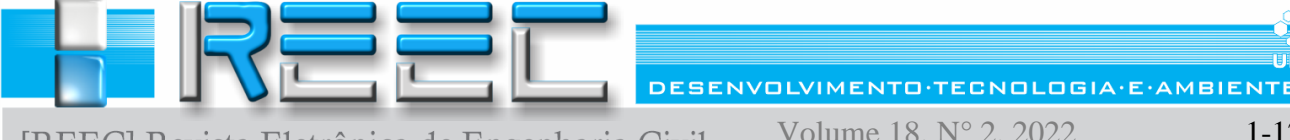

[REEC] Revista Eletrônica de Engenharia Civil

DESENVOLVIMENTO·TECNOLOGIA·E·AMBIENTE Volume  $18$ ,  $N^{\circ}$  2, 2022

 $\mathbf{h}$ 

# **USO DO CIVIL 3D E DADOS SRTM PARA ANÁLISE AMBIENTAIS E TOMADAS DE DECISÕES EM UM TRECHO DO CAC - CINTURÃO DE ÁGUAS DO CEARÁ**

# **Use of Civil 3D and SRTM data for environmental analysis and decision making in a stretch of the CAC - Water Belt of Ceará**

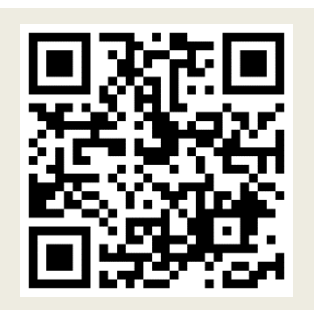

#### **PALAVRAS CHAVE**:

Cinturão das águas do Ceará; Área de proteção ambiental; Infraestrutura; Civil 3D; Análises ambientais.

#### *KEYWORDS***:**

*Belt of the waters of ceará; Environmental protection area; Infrastructure; Civil 3D; Environmental analysis.*

#### **Antônio Soares Barros <sup>1</sup>**

**RESUMO**: Em grandes projetos de infraestrutura é inevitável a geração de impactos ambientais durante a execução das obras, sendo que eles devem ser estudados e minimizados. Logo, o uso de *softwares* e dados de satélite tem sido cada vez mais recorrentes para realização de tais estudos. Nesse sentido, o objetivo desse artigo foi realizar análises ambientais utilizando o *software* AutoCAD Civil 3D e os dados *Shuttle Radar Topographic Mission* (SRTM) para otimizar um traçado na obra do Cinturão de Águas do Ceará (CAC), visando evitar que o desmatamento e a terraplenagem não atingissem a cota de Área de Preservação Permanente (APP) e a delimitação de um Riacho seco. Foi realizado um estudo de caso em uma Subárea da cidade de Missão Velha-CE utilizando dados do projeto SRTM integrados e processados no Civil 3D de forma que fosse possível a geração de um Modelo Digital de Terreno (MDT), e com isso, realizar ajustes no traçado (eixo horizontal por onde o canal passa) e na seção tipo (corte transversal do canal). Através da utilização dos dados SRTM e da aplicação do Civil 3D foi possível tomar decisões que garantiram a realização do projeto sem atingir a cota de APP. Portanto, a aplicação de dados de satélite e *softwares* possibilitam evitar possíveis impactos, além de proporcionarem subsídios ao planejamento de projetos de infraestrutura.

*ABSTRACT*: *In large infrastructure projects it is inevitable to generate environmental impacts during the execution of the works, and they must be studied and minimized. Therefore, the use of satellite software and data has been increasingly recurrent to carry out such studies. In this sense, the objective of this article was to perform environmental analyses using the AutoCAD Civil 3D software and the Shuttle Radar Topographic Mission (SRTM) data to optimize a layout in the work of the Ceará Water Belt (CAC), aiming to prevent deforestation and earthmoving from not reaching the permanent preservation area (APP) quota and the delimitation of a dry stream. A case study was carried out in a Subarea of the city of Missão Velha-CE using data from the SRTM project integrated and processed in Civil 3D so that it was possible to generate a Digital Terrain Model (MDT),*  and thus make adjustments to the tracing (horizontal axis through which the channel *passes) and in the type section (cross-cutting of the channel). Through the use of SRTM data and the application of Civil 3D it was possible to make decisions that ensured the realization of the project without reaching the APP quota. Therefore, the application of satellite data and software make it possible to avoid possible impacts, in addition to providing subsidies to the planning of infrastructure projects.*

**\* Contato com os autores:** *Publicado em 22 de dezembro de 2022*

**<sup>1</sup> e-mail: antonios65@yahoo.com (A. S. Barros) Acadêmico em Tecnologia da Construção Civil – Topografia e Estradas (URCA), Tecnólogo em Saneamento Ambiental (FATEC CARIRI), Especialista em Desenvolvimento e Gerenciamento de Projetos em BIM - BIM MANAGER – (UNYLEYA), Especialista em Geografia e Meio Ambiente (URCA).**

**ISSN: 2179-0612 DOI: 10.5216/reec.V18i2.72979 © 2022 REEC - Todos os direitos reservados.**

## **1. INTRODUÇÃO**

O uso intensivo dos recursos naturais nas atividades produtivas, a alta taxa marginal de crescimento populacional e a falta de planejamento adequado resultam na maior supressão de áreas naturais e degradação ambiental, o que pode afetar a disponibilidade hídrica, áreas de preservação e biodiversidade (Figueiredo et al., 2019).

Nesse sentido, um dos desafios para grandes projetos de infraestrutura é fazer com que durante sua execução o mesmo esteja dentro dos parâmetros no que diz respeito à Legislação ambiental vigente. Para tal fim, é necessário que se façam análises minuciosas através de estudos tecnológicos e dados coletados em campo, além de todas as legislações ambientais que contemplam o local em que o projeto será executado (Soares, 2018).

Originalmente criado pela Lei 6.902/1981, as APP são regulamentadas pela Lei 9.985/2000 do Sistema Nacional de Unidades de Conservação da Natureza (SNUC). As APP foram inspiradas principalmente nos parques naturais de Portugal e França, que visavam conciliar o uso dos recursos naturais com a capacidade de suporte desses ambientes (Terbogh e Van Schaik 2002). No Brasil, foram criadas diversas áreas de proteção, muitas delas com a finalidade de proteger os recursos hídricos que influenciam no abastecimento hídrico de algumas cidades.

De acordo os dados apresentados no segundo semestre de 2022 no Cadastro Nacional de Unidades de Conservação (CNUC), até julho existiam 413 áreas de proteção ambiental no Brasil, sendo: 37 na esfera federal, 204 na esfera estadual e 172 na municipal. Alguns exemplos de APA's são: APA de Tamoios, APA Margem Esquerda do Rio Negro, APA do Ibirapuitã, APA Fernão Dias, APA Miracema e a Chapada do Araripe.

Gonçalves et al. (2012) explicam que o estabelecimento de uma conexão natural destas áreas de APP proporciona a formação de corredores ecológicos, que constituem um meio eficiente de minimizar os prejuízos causados pela fragmentação do habitat para a fauna e a flora.

A Lei do SNUC 9.985/2000 estabelece a importância das unidades de conservação na promoção de políticas públicas de proteção das paisagens naturais, flora, fauna e patrimônio histórico-cultural, a recuperação e restauração de áreas degradadas, valorização econômica pelo uso sustentável dos recursos naturais que permanecem a subsistência das populações locais e turismo ecológico. Além disso, proporciona o desenvolvimento de pesquisas científicas e estudos de monitoramento ambiental, além de um espaço de discussão, interpretação e educação ambiental.

Em meio a esse contexto, o AutoCAD Civil 3D fornece um rico conjunto de ferramentas geodésicas e complementos para acelerar drasticamente o pós-processamento, visualização e análise de dados pesquisados (Kuok, Ziet e Pochan, 2013). De acordo com o Centro de Certificação Autodesk (Cad Studio, 2018), o *software* visa projetar e documentar uma construção através do *Building Information Modeling* (BIM), sendo que para a área da engenharia civil é o mais recomendado para execução de projetos de infraestrutura, além de poder realizar análises ambientais com mais precisão e rapidez.

Além de agregar as ferramentas básicas contidas no AutoCAD tradicional, o AutoCAD Civil 3D fornece ferramentas que facilitam na análise e tomada de decisões em projetos, fazendo com que se possam simular vários cenários antes da obra ser construída, sendo possível optar pela que melhor atenda às necessidades (Silva, 2011).

Nesse cenário, a utilização de Modelos Digitais de Elevação (MDE's), gerados a partir de dados SRTM, em geomorfologia permite o cálculo de variáveis associadas ao relevo com rapidez e precisão sem precisar necessariamente uma análise do local em campo (Carvalho e Bayer, 2008). Além disso, o uso dos dados *Shuttle Radar Topography Mission* (SRTM) já estão amplamente difundidos e fazem parte de diversos estudos no que dizem respeito às análises ambientais (Silva e Amaro, 2008).

 $\overline{\phantom{0}}$ 

Bolch, Kamp e Olsenholler (2005) afirmam que os MDE's representam um dos produtos mais comuns para extração de informações topográficas e da superfície. Em função disso, a utilização dos MDE's nos sistemas de informações geográficas (SIG) têm-se tornado cada vez mais frequentes, com destaque para estudos de modelagem hidrológica (Magesh et al., 2013; Goulden et al., 2016).

Alguns trabalhos indicam que podem ser atingidas precisões melhores do que as estimadas antes do início da missão SRTM, como por exemplo Heipke, Koch e Lohmann (2002) estimam em até 6 metros o erro vertical. Para atingir tais metas, os dados devem ser processados a fim de se eliminar imperfeições do sistema, tais como valores espúrios próximos ao litoral e alguns vazios no continente referentes as áreas de sombras ao sinal.

Esses dados constituem-se em uma alternativa prática e viável para minimizar custos e tempo na execução dos trabalhos (Oliveira, Saldanha e Guasselli, 2010), e também são utilizados para análises de alternativas para um melhor traçado, seja para estradas ou canais, onde seria possível tomar decisões em relação a interferências urbanas, ambientais, entre outras.

Baseando-se nesses aspectos, o principal objetivo deste trabalho é realizar análises ambientais utilizando o *software* AutoCAD Civil 3D e os dados SRTM para otimizar um traçado do CAC – Cinturão das Águas do Ceará, por onde o mesmo não ultrapassasse a cota 500m ao se realizar os cortes para abertura do canal e que também ao executar a terraplenagem o aterro não chegasse a atingir a delimitação do riacho localizado na área (denominado Riacho Seco), pois se trata de uma APP em faixa ciliar de rio no âmbito do Código Florestal Brasileiro.

# **2. REVISÃO BIBLIOGRÁFICA**

O Cinturão de Águas do Ceará (CAC) é uma das estratégias de abastecimento de comunidades, sendo uma forma de integração com o Rio São Francisco, principalmente no sul do estado, onde a grande demanda do abastecimento é feita por água subterrânea, cujo aquífero tem apresentado deficiência em sua recarga. O projeto envolve todo o estado por meio de um conjunto de canais, túneis, sifões e sistemas adutores em uma extensão aproximada de 1.252,65 km (SOHIDRA, 2011).

O CAC está subdividido em Trechos, como mostra a Figura 1. Em cada Trecho está destacado a sua extensão aproximada.

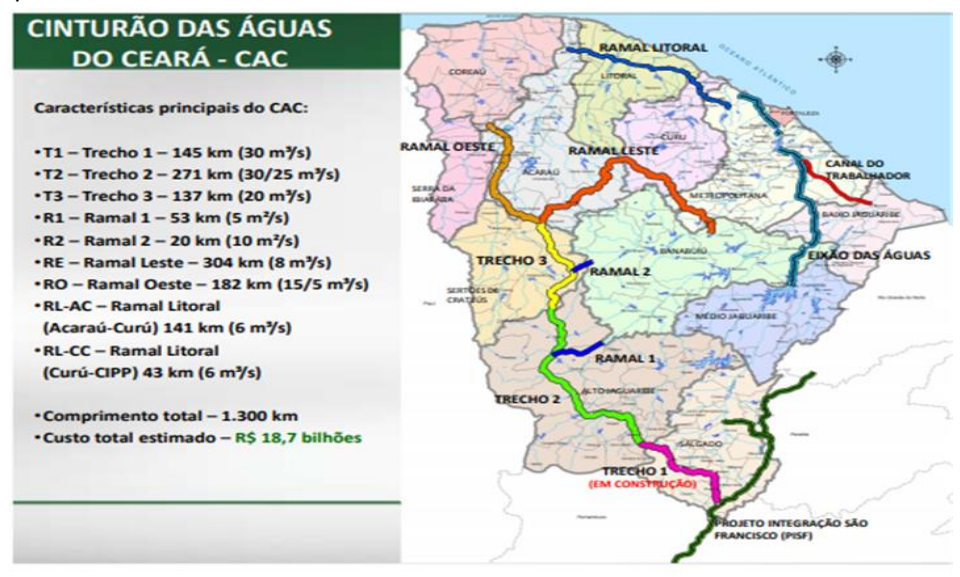

**FIGURA 1**: Localização dos Trechos por onde CAC intercepta o estado do Ceará. **FONTE**: Secretaria dos Recursos Hídricos (SRH, 2016)

O Trecho 1 foi subdividido em 04 Subtrechos de acordo com a Figura 2. Vale destacar que onde praticamente todo o Trecho 1 do CAC se insere, destaca-se a Chapada do Araripe com o atrativo dos seus sítios paleontológicos.

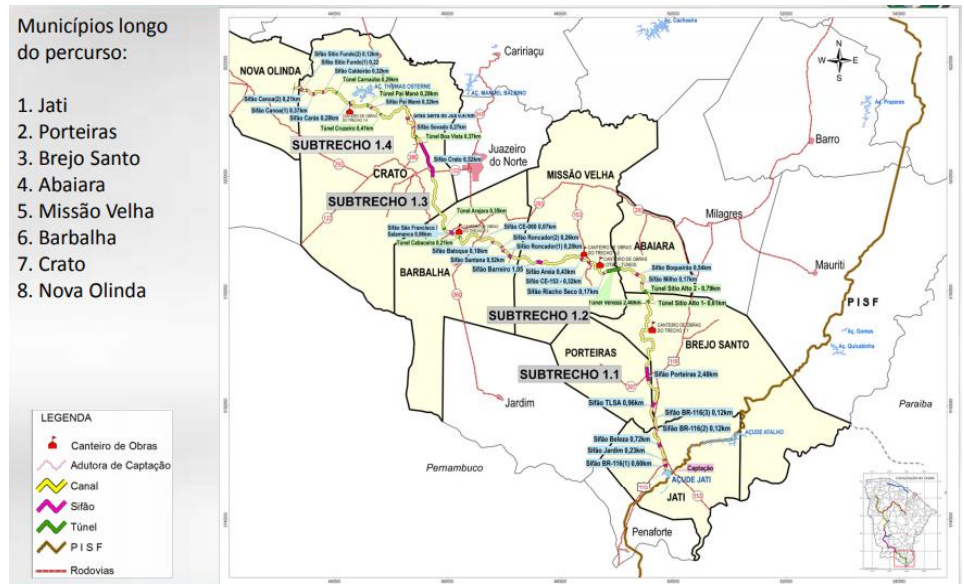

**FIGURA 2**: Localização dos subtrechos e quais municípios o CAC intercepta. **FONTE**: Secretaria dos Recursos Hídricos (SRH, 2016)

O Trecho 1 no qual faz parte da área de estudo inicia-se na estação de captação no Rio São Francisco, a montante da Ilha Assunção, próximo à cidade de Cabrobó, no Estado de Pernambuco, e termina no reservatório projetado de Jati, nas imediações da cidade de mesmo nome, no Estado do Ceará. Eleva a água do Rio São Francisco para um desnível de 169 metros, através de três elevatórias, e de 141 km de canais, reservatórios, aquedutos e túneis, transferindo as vazões, por gravidade, para os demais Trechos (SOHIDRA, 2011).

Segundo a SRH (2010), o desenvolvimento de ações preservacionistas na região onde foi implantado o CAC encontra-se representado pela presença de três unidades de conservação criadas pelo poder público e outra criada pela iniciativa privada. Destas quatro unidades de conservação, apenas uma teve seu território interceptado pelo traçado do Trecho 1 (Jati-Cariús) do CAC: a APA da Chapada do Araripe. A descrição anterior está exemplificada no Quadro 1.

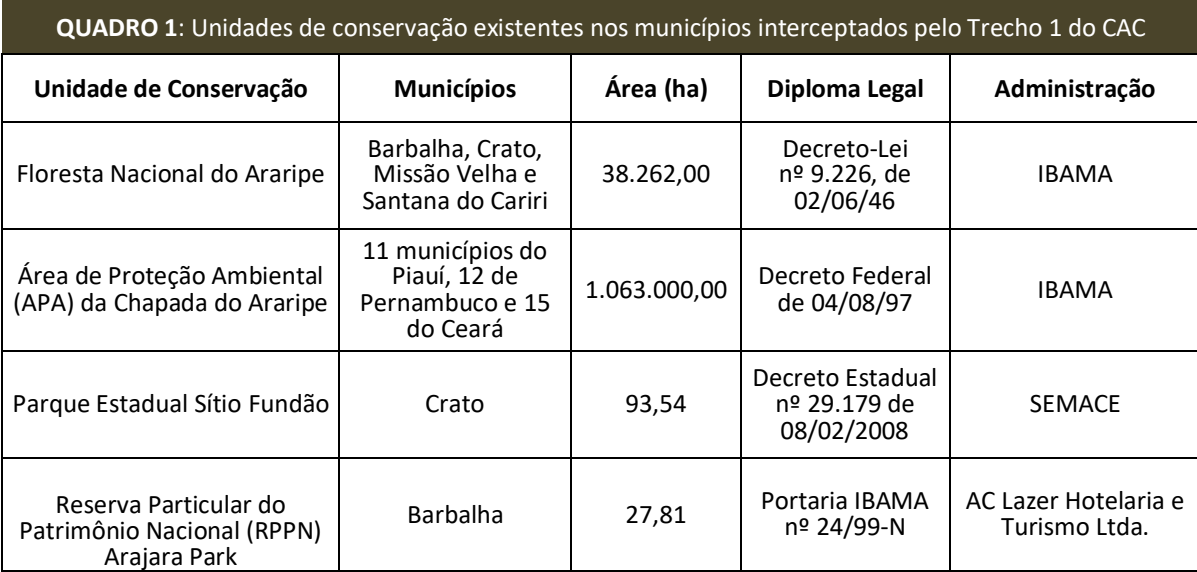

 **FONTE**: Secretaria dos Recursos Hídricos (SRH, 2010).

Vale salientar que dos 15 municípios cearenses da APA, apenas Abaiara, Barbalha, Brejo Santo, Crato, Jati, Missão Velha, Nova Olinda, Porteiras, Potengi e Santana do Cariri são interceptados pelo traçado do sistema adutor. Os demais municípios que não fazem parte são: Campos Sales, Salitre, Araripe, Jardim, Porteiras, Brejo Santo e Jati.

### **3. MATERIAL E MÉTODOS**

#### **3.1 ÁREA DE ESTUDO**

Conforme já apresentado no decorrer deste trabalho, sobretudo na Figura 1, o CAC prevê a construção de três Trechos e seis ramais, sendo que no atual momento já foi executado o Trecho 1 que foi licitado. Vale salientar que o Trecho 1 foi subdividido em 4 Subtrechos (conforme explanado anteriormente na Figura 2). Dessa maneira, a área de estudo selecionada para a realização deste trabalho foi o Subtrecho 1.2, no qual faz parte de toda a concepção do Trecho 1. No interior do subtrecho 1.2 foi selecionado uma Subárea, no qual se encontra apenas no município de Missão Velha, uma vez que este Subtrecho confronta com as cidades de Abaiara, Missão Velha e Barbalha.

O município de Missão Velha-CE, situado no Sul do estado do Ceará, distante 531 km da capital Fortaleza e pertencente à Região Metropolitana do Cariri (RMC) tem uma população estimada em 35.566 habitantes, distribuídos em uma área de 613,317 Km<sup>2</sup> (IBGE, 2021). Está localizado na região Nordeste ao Sul do estado do Ceará, precisamente entre 7° 14' 59" de latitude Sul (S) e 39° 08' 35" de longitude Oeste (W), e limita-se ao Norte com o município de Aurora, Caririaçu e Juazeiro do Norte, ao Sul com o município de Barbalha, Jardim, Porteiras e Brejo Santo, ao leste com o município de Brejo Santo, Abaiara, Milagres e Aurora, e ao Oeste com os municípios de Juazeiro do Norte e Barbalha, além de está situado no entorno da Chapada do Araripe. A Figura 3 apresenta o mapa de localização do município de Missão Velha-CE.

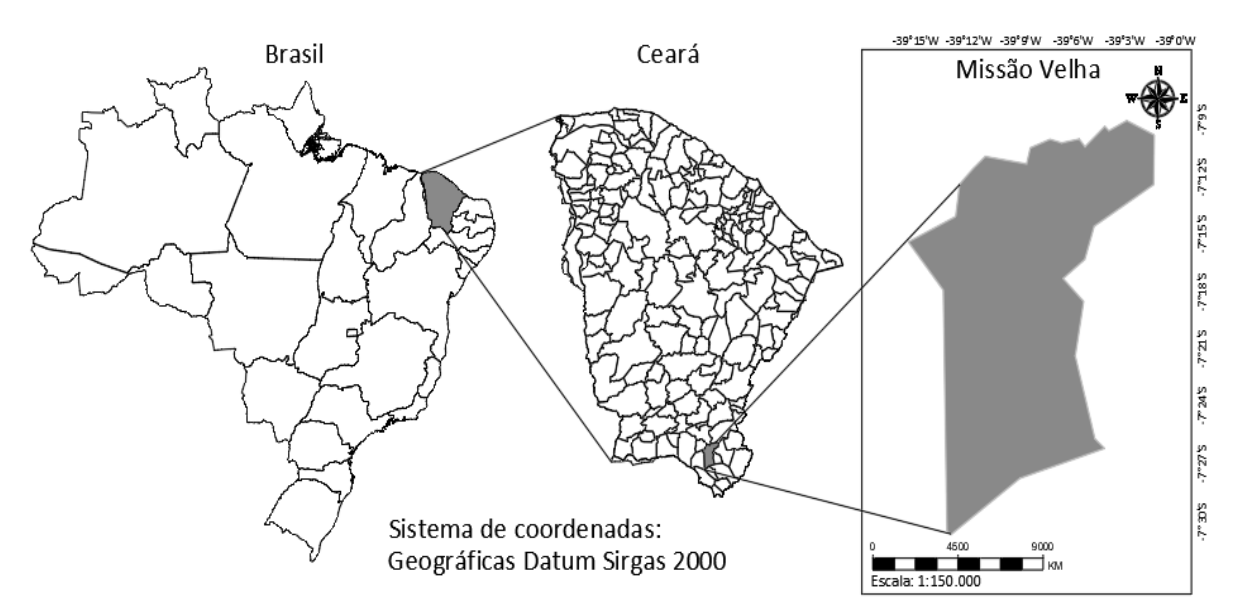

**FIGURA 3**: Localização do município de Missão Velha na região sul do estado do Ceará. **FONTE**: Autor (2022).

A vegetação da área de estudo é bastante diversificada, onde ocorrem domínios de caatinga, cerrado e cerradão (Costa, Araújo e Limaverde, 2004). Nesta região ocorre a bacia sedimentar do Araripe, no qual é caracterizada por formar um aquífero, sendo que afloram várias fontes de água (Souza, 1988).

Á área delimitada para o estudo foi uma Subárea do Subtrecho 1.2 (Lote 02), que se inicia no Km 38+750 no município de Abaiara, passa por Missão Velha e termina no Km 75+140 no município de Barbalha. Vale evidenciar que esse Subtrecho foi o mais crítico para a análise do traçado, pois havia a

necessidade de não atingir a cota 500m (cota de preservação ambiental), entre os Km 53+500 ao Km 57+000. A Figura 4 apresenta a localização da área de estudo, em que o *Google Earth* foi utilizado para obter as imagens da Subárea. As imagens aéreas do mapa base mostram a natureza do terreno e as características construídas no solo.

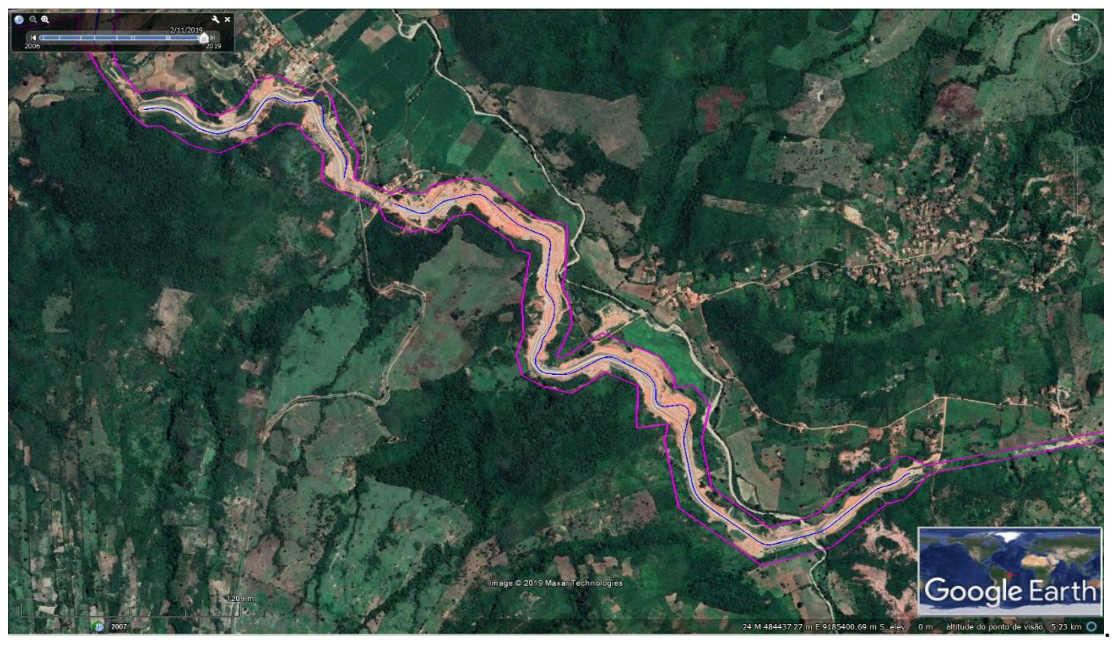

**FIGURA 4**: Localização da área de estudo no subtrecho 1.2 (Lote 2) entre os km 53+500 e 57+000. **FONTE**: Autor (2022).

#### **3.2 PROCEDIMENTOS METODOLÓGICOS**

Trata-se de uma pesquisa explicativa com natureza quantitativa. Quanto aos procedimentos técnicos, foi realizado um estudo de caso de uma Subárea do Subtrecho 1.2 do município de Missão Velha-CE. Boaventura (2004), afirma que o estudo de caso possui uma metodologia de pesquisa classificada como aplicada, na qual se busca a aplicação prática de conhecimentos para a solução de problemas sociais. Gil (2010, p. 37) complementa ao afirmar que o estudo de caso "consiste no estudo profundo e exaustivo de um ou mais objetos, de maneira que permita seu amplo e detalhado conhecimento."

Inicialmente, foram obtidos os produtos SRTM da Embrapa, com resolução de 3 arc-segundos, aproximadamente 90m por pixel. Estes produtos estão disponíveis no site da Embrapa e possuem as mesmas resoluções espaciais dos dados disponibilizados pela NASA, entretanto, nesta base foi realizado um processo de mosaicagem e correção dos dados para o Brasil (Miranda, 2005). Os dados SRTM foram refinados por *krigagem* para 30m, processo embasado na análise geoestatística da variabilidade dos dados, onde se definem coeficientes que melhor respondem ao modelo de superfície real (Valeriano, 2008).

Após a obtenção das bases SRTM, foi realizada a manipulação dos dados para a geração dos MDT's, nessa etapa compreendeu a filtragem dos modelos de elevação para a remoção de informações discrepantes (variações abruptas e inconsistentes com os dados comparados de campo). Esse processo garante que os modelos gerados estejam de acordo com dados do local, principalmente no que diz respeito a elevação.

Para a geração dos MDT's foi utilizado o *software* AutoCAD Civil 3D, na versão 2016. A realização das análises ambientais se tornaram possíveis devido o *software* supracitado ser muito dinâmico e por contar com uma gama de ferramentas que podem ao mesmo tempo realizar projeto de ferrovias, canais, túneis, entre outros, e simultaneamente já indicar quais ajustes devem ser feitos para que atendam a Legislação ambiental (Barros, 2018).

Com o uso do Civil 3D foi possível a concepção do projeto, e paralelamente realizar os ajustes, uma vez que suas ferramentas ficam interligadas, e com isso, basta que se modifique um único elemento e os outros que estão conectados se ajustarão automaticamente (Soares, 2018).

Para iniciar tais análises com o Civil 3D foi necessário que as ferramentas utilizadas estivessem uma em sequência da outra, pois o uso incorreto das mesmas não iria provocar efeito no momento de traçar as alternativas, uma vez que as ferramentas não estão ligadas corretamente, e isso impede o fluxo dinâmico do *software*.

Desse modo, deve ser seguido respectivamente as etapas/ferramentas básicas para realizar a análise: inicialmente deve-se ter um MDT, sendo que sua geração é possível através da ferramenta *Surface*. A partir da *surface* é possível obter o perfil do terreno, onde se defini o greide para a estrada ou canal. Vale destacar que para isso é necessário que se faça um traçado em função dele ser definido com a ferramenta denominada alinhamento.

Após essas ferramentas básicas terem sido utilizadas, as próximas foram: *Assembly* ou gabarito, a *subassembly* para a criação da seção tipo, a *sample line* que permite posteriormente gerar as seções transversais, corredor e seções, a fim de que se possa analisar alturas, larguras e inclinações do talude.

Conforme pode ser observado nas Figuras 5 e 6, o ajuste foi feito movendo o alinhamento, e logo em seguida a superfície foi remodelada fazendo com que a terraplanagem não atingisse a delimitação do Riacho seco, e que a cota máxima a ser alcançada com os cortes estivesse abaixo da cota 500m, assim respeitando o limite da APA da Chapada do Araripe, que é definida por cotas de altitude entre as divisas dos estados do Ceará (500m), Pernambuco (640m) e Piauí (480m). Com alguns ajustes foi possível manter o projeto dentro do parâmetro da Legislação. Este ajuste também pode ser feito diretamente no *assembly*, no caso em que não se podia mais mover o eixo da obra. Portanto, com as seções já apresentadas foi possível modificar o *assembly* a fim de que se adequasse a Legislação.

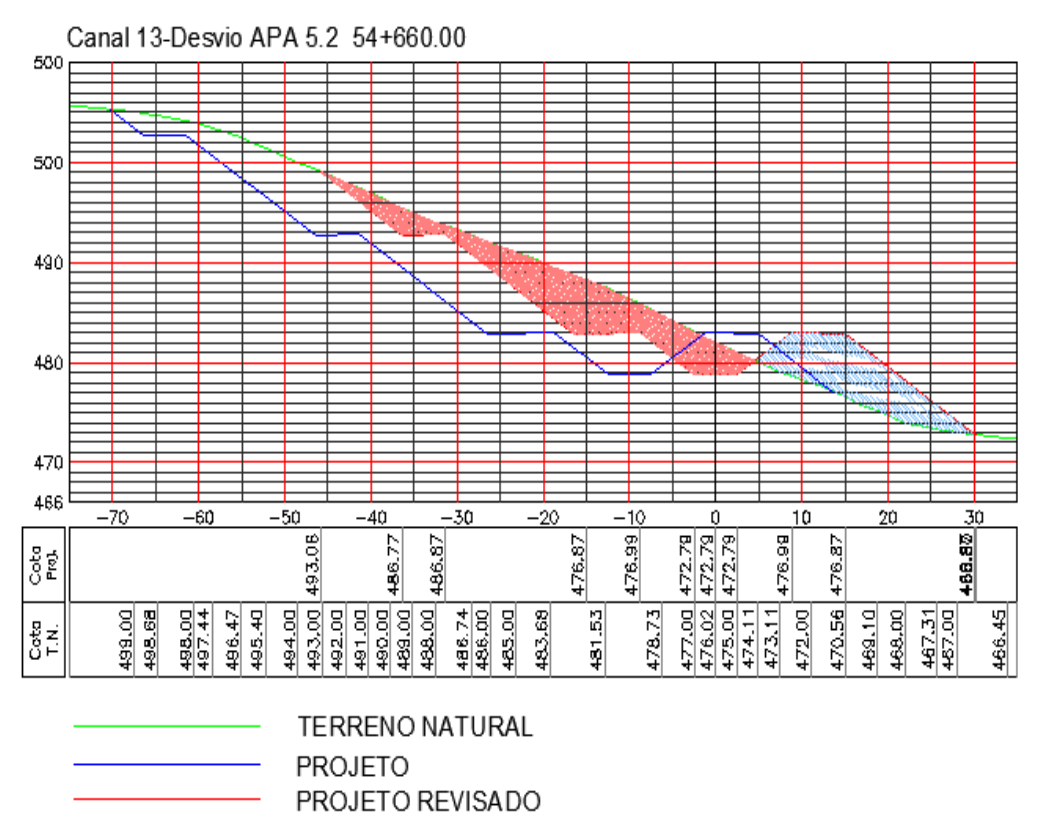

**FIGURA 5**: Ajuste que se deu pelo alinhamento movendo o eixo do canal para o sentido do lado direito. **FONTE**: Autor (2018).

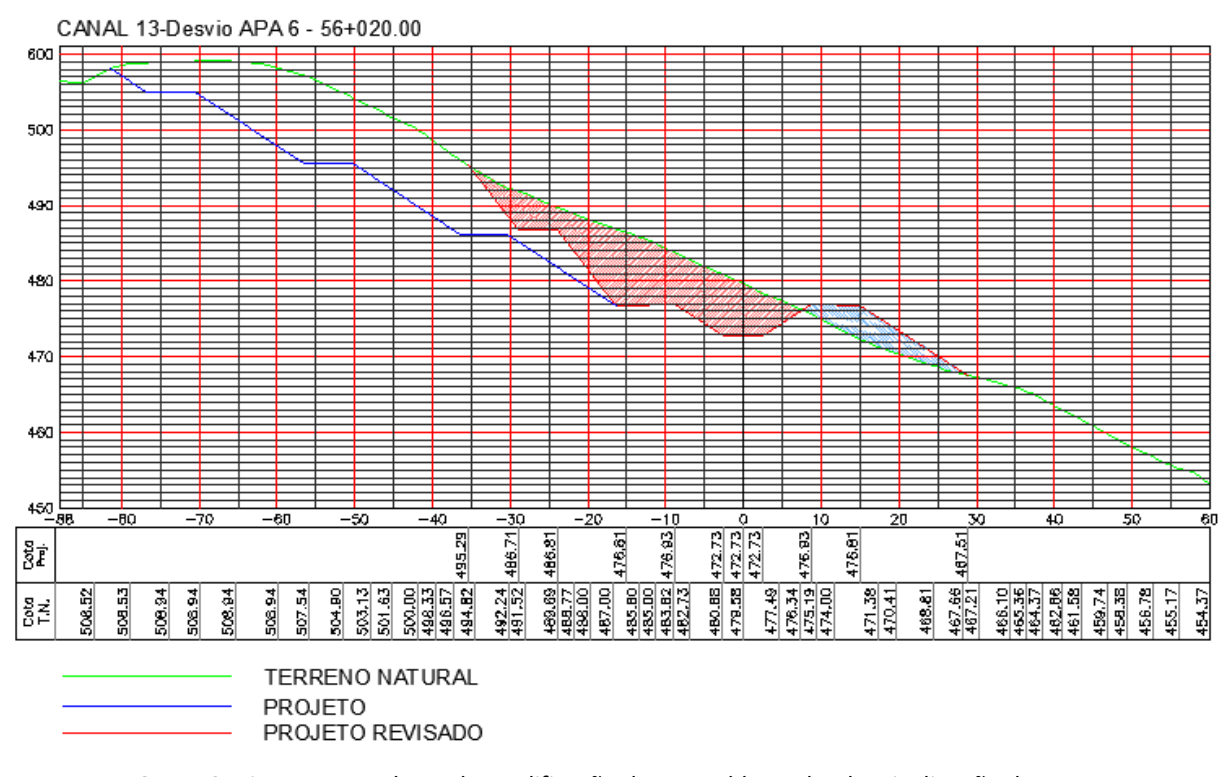

**FIGURA 6**: Ajuste que se deu pela modificação do *assembly* mudando a inclinação do corte. **FONTE**: Autor (2018).

Além de permitir uma mudança dinâmica no projeto, com o Civil 3D é possível fazer um anteprojeto em que é possível detectar possíveis problemas relacionados a questões ambientais, como: análise de topo de morro com declividade que se enquadra em área de preservação permanente, mata ciliar e nascentes que estejam amparadas pela Lei Federal nº 12.651, de maio de 2012.

# **4. RESULTADOS E DISCUSSÃO**

No que diz respeito aos ajustes para se enquadrar na Legislação devido às ferramentas do Civil 3D estarem todas conectadas, foi simples realizar os procedimentos de forma rápida e eficaz, uma vez que feito uma modificação no alinhamento, sendo que automaticamente essa mudança já é refletida no perfil, e consequentemente no corredor, e em função disso foi possível realizar as alterações necessárias para que o projeto atendesse às necessidades das Legislações.

Para fugir da cota 500m, o Civil 3D possibilitou duas alternativas, sendo que uma delas foi a modificação do traçado passando por pontos mais baixos, porém nessa alternativa a terraplenagem invadia a delimitação do Riacho. Assim, foi tomada a decisão de utilizar à alternativa em que se adequava o *assembly*/gabarito, mudando assim a inclinação do talude e fazendo com que fosse possível alcançar o terreno natural antes de atingir a cota de APP, como mostra a Figura 7.

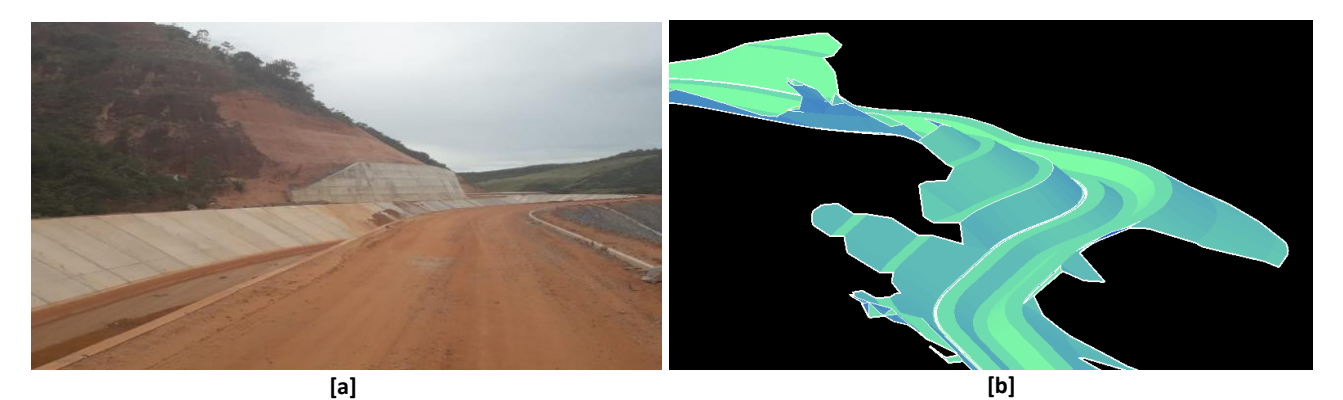

**FIGURA 7**: [a] Ponto após a execução com a alternativa adotada; [b] Superfície 3D modelada no Civil 3D. **FONTE:** Autor (2018).

Em relação aos dados SRTM, os MDT's gerados obtiveram boa precisão, pois foi possível constatar em campo que atendia os parâmetros procurados. Rao (2004), em experimentos de campo, encontrou erros menores que 5 metros na vertical e de 2 a 3 pixels na horizontal, o que chama a atenção para a necessidade de validação também para deslocamentos do dado.

Em estudos desenvolvidos por Falorni et al. (2005) e Kääb (2005), os autores apontaram que a acurácia dos dados do SRTM depende da topografia local, constatando-se maior incidência de erros em dados referentes a terrenos com relevo íngreme ou montanhoso.

Barros et al. (2005) contataram resultados satisfatórios que confirmam que os MDT's gerados pelo SRTM, mesmo disponibilizados com resolução degradada, apresentaram-se consistentes o bastante para diversas aplicações, sobretudo onde ainda não se disponha de dados em escala maior.

# **5. CONCLUSÕES**

Este trabalho teve como objetivo principal realizar análises ambientais utilizando o *software* AutoCAD Civil 3D e os dados SRTM para otimizar um traçado do CAC – Cinturão das Águas do Ceará, por onde o mesmo não ultrapassasse a cota 500m ao se realizar os cortes para abertura do canal e que também ao executar a terraplenagem o aterro não chegasse a atingir a delimitação do Riacho localizado na área (denominado Riacho Seco), pois se trata de uma APP em faixa ciliar de rio no âmbito do Código Florestal Brasileiro.

Dessa forma, o uso do AutoCAD Civil 3D e os dados SRTM para análises ambientais e tomadas de decisões em uma Subárea do CAC - Cinturão de Águas do Ceará foi bastante eficiente, prático e dinâmico, uma vez que o *software* contém ferramentas suficientes para realizar o projeto, e simultaneamente detectar possíveis problemas na área ambiental, nos quais podem ser resolvidos com ajustes ou com alternativas no traçado de projeto. Em relação aos dados SRTM, a precisão obtida foi aceitável, e após a realização do projeto foi possível verificar que os dados de campo e altimetria estavam de acordo com os analisados.

Os resultados deste estudo proporcionam confiabilidade para o uso do AutoCAD Civil 3D e dados SRTM em análises ambientais em projetos de infraestrutura. Dessa maneira, estudos que visem avaliar e monitorar a qualidade das APP são indispensáveis para auxiliar gestores e tomadores de decisão no aprimoramento das políticas públicas.

Como sugestão para futuros trabalhos, o pesquisador propõe que seja aplicado o uso de novas tecnologias, como modelos gerados a partir de drones, uma vez que eles têm maior precisão, e com isso, sejam utilizados para geração dos MDT's, de forma que seja possível possibilitar uma maior precisão nas análises.

# **6. REFERÊNCIAS BIBLIOGRÁFICAS**

\_\_\_\_\_\_. **Lei nº 12.651, de 25 de maio de 2012**. Dispõe sobre a proteção da vegetação nativa; altera as Leis nºs 6.938, de 31 de agosto de 1981, 9.393, de 19 de dezembro de 1996, e 11.428, de 22 de dezembro de 2006; revoga as Leis nºs 4.771, de 15 de setembro de 1965, e 7.754, de 14 de abril de 1989, e a Medida Provisória nº 2.166-67, de 24 de agosto de 2001; e dá outras providências. Diário Oficial [da] República Federativa do Brasil, Brasília, DF, 2012.

\_\_\_\_\_\_. **Lei nº 6.902, de 27 de abril de 1981**. Dispõe sobre a criação de Estações Ecológicas, Áreas de Proteção Ambiental e dá outras providências. Diário Oficial [da] República Federativa do Brasil, Brasília, DF, 1981.

\_\_\_\_\_\_. **Lei nº 9.985, de 18 de julho de 2000**. Regulamenta o art. 225, § 1o, incisos I, II, III e VII da Constituição Federal, institui o Sistema Nacional de Unidades de Conservação da Natureza e dá outras providências. Diário Oficial [da] República Federativa do Brasil, Brasília, DF, 2012. Diário Oficial [da] República Federativa do Brasil, Brasília, DF, 2000.

BARROS, A. S. **Autodesk**: Uso do Civil 3D para Análises Ambientais em Projetos de Infraestrutura. 2018. Disponível em: [https://blogs.autodesk.com/mundoaec/uso-civil-3d-para-analises-ambientais-em-projetos-de-infraestrutura/.](https://blogs.autodesk.com/mundoaec/uso-civil-3d-para-analises-ambientais-em-projetos-de-infraestrutura/) Acesso em: 15 jul. 2022.

BARROS, R. S.; CRUZ, C. B. M.; REIS, R. B.; JÚNIOR, N. A. C. Avaliação do modelo digital de elevação do SRTM na ortorretificação de imagens Landsat 7 – Área de aplicação: Angra dos Reis – RJ. *In*: XII Simpósio Brasileiro de Sensoriamento Remoto, **Anais eletrônicos** [...]. Goiânia: Instituto Nacional de Pesquisas Espaciais, 2005. p. 3997-4004.

BOAVENTURA, E. M. **Metodologia da Pesquisa**: monografia, dissertação e tese. São Paulo: Atlas, 2004.

BOLCH, T.; KAMP, U.; OLSENHOLLER, J. A. Using ASTER and SRTM DEMs for studying geomorphology and glaciation in high mountain areas. *In*: XXIV Simpósio da Associação Europeia de Laboratórios de Sensoriamento Remoto. **Anais eletrônicos** [...]. Croácia, 2005. p. 119-127.

CADASTRO NACIONAL DE UNIDADES DE CONSERVAÇÃO - CNUC. **Unidades de Conservação**. 2022. Disponível em: [https://dados.gov.br/dataset/unidadesdeconservacao.](https://dados.gov.br/dataset/unidadesdeconservacao) Acesso em: 18 ago. 2022.

CARVALHO, T. M.; BAYER, M. Utilização dos Produtos da "Shuttle Radartopography Mission" (SRTM) no Mapeamento geomorfológico do Estado de Goiás. **Revista Brasileira de Geomorfologia**, v. 9, n. 1, p. 35-41, 2008. Disponível em: [https://doi.org/10.20502/rbg.v9i1.99.](https://doi.org/10.20502/rbg.v9i1.99) Acesso em: 15 ago. 2022.

CENTRO DE TREINAMENTO/CERTIFICAÇÃO DA AUTODESK - CAD STUDIO. **Apostila do curso de Autodesk Civil 3D**: Modelagem Da Informação Da Construção. Brasília, 2018. Disponível em: [https://www.cadstudio.com.br/cursos/modelagem-de-nuvem-de-pontos-com-recap-pro-12hs/#cronograma.](https://www.cadstudio.com.br/cursos/modelagem-de-nuvem-de-pontos-com-recap-pro-12hs/#cronograma) Acesso em: 17 ago. 2022.

COSTA, I. R.; ARAÚJO, F. S.; LIMAVERDE, L. W, 2004. Flora e aspectos autoecológicos de um encrave de cerrado na chapada do Araripe, Nordeste do Brasil. **Acta Botânica Brasílica**, v. 18, n. 4, p. 759-770, 2004. Disponível em: https://doi.org/10.1590/S0102-33062004000400006. Acesso em: 10 ago. 2022.

FALORNI, G.; TELES, V.; VIVONI, E. R.; BRAS, R. L.; AMARATUNGA, K. S. Analysis and characterization of the vertical accuracy of digital elevation models from the Shuttle Radar Topography Mission. **Journal of Geophysical Research**, Washington, v.110, n. F2, p. 1-20, 2005. Disponível em: [https://doi.org/10.1029/2003JF000113.](https://doi.org/10.1029/2003JF000113) Acesso em: 10 ago. 2022.

FIGUEIREDO, H. P., FIGUEIREDO, C. R. P., BARROS, J. H. S., CONSTANTINO, M., MAGALHÃES FILHO, F. J. C., MORAES, P. M., COSTA, R. B. Water quality in an urban environmental protection area in the Cerrado Biome, Brazil. **Environmental Monitoring and Assessment**, v. 191, n. 117 p. 1-12, 2019. Disponível em: [https://doi.org/10.1007/s10661-019-7194-9.](https://doi.org/10.1007/s10661-019-7194-9) Acesso em: 15 ago. 2022.

GIL, A. C. **Como elaborar projetos de pesquisa**. 5. ed. São Paulo: Atlas, 2010.

GONÇALVES, A. B.; MARCATTI, G. E.; RIBEIRO, V. P. S.; NETO, J. A. A. M.; LEITE, H. G.; GLERIANI, J. M.; LANA, V. M. Mapeamento das Áreas de Preservação Permanente e identificação dos conflitos de uso da terra na sub-bacia hidrográfica do Rio Camapuã/brumado. **Revista Árvore**, Viçosa, MG, v. 36, n. 4, p. 759-766, 2012. Disponível em: [https://doi.org/10.1590/S0100-67622012000400017.](https://doi.org/10.1590/S0100-67622012000400017) Acesso em: 9 ago. 2022.

GOULDEN, T.; HOPKINSON, C.; JAMIESON, R.; STERLING, S. Sensitivity of DEM, slope, aspect and watershed attributes to LiDAR measurement uncertainty. **Remote Sensing of Environment**, v. 179, p. 23-35, 2016. Disponível em: https://doi.org/10.1016/j.rse.2016.03.005. Acesso em: 17 ago. 2022.

HEIPKE, C.; KOCH, A.; LOHMANN, P. Analysis of SRTM DTM – Metodology and Practical Results. Ottawa. **Anais eletrônicos** [...]. Ottawa, 2002. p. 1-12.

INSTITUTO BRASILEIRO DE GEOGRAFIA E ESTATÍSTICA - IBGE. **Cidades e estados**. 2021. Disponível: [https://cidades.ibge.gov.br/brasil/ce/missao-velha/panorama.](https://cidades.ibge.gov.br/brasil/ce/missao-velha/panorama) Acesso em: 12 ago. 2022.

KÄÄB, A. Combination of SRTM3 and repeat ASTER data for deriving alpine glacier flow velocities in the Bhutan Himalaya. **Remote Sensing of Environment**, New York, v. 94, n.4, p. 463-474, 2005. Disponível em: [https://doi.org/10.1016/j.rse.2004.11.003.](https://doi.org/10.1016/j.rse.2004.11.003) Acesso em: 5 ago. 2022.

KUOK, K. K.; ZIET, L. Z.; POCHAN, C. Flood map development by coupling satellite maps and three-dimensional drafting software: case study of the Sarawak River Basin. **Water SA**, 2013, v. 39, n. 1, p. 175-181.

MAGESH, N. S.; JITHESHLAL, K. V.; CHANDRASEKAR, N.; JINI, K. V. Geographical information system-based morphometric analysis of Bharathapuzha river basin, Kerala, India. **Applied Water Science**, v. 3, n. 2, p. 467-477, 2013. Disponível em: [https://doi.org/10.1007/s13201-013-0095-0.](https://doi.org/10.1007/s13201-013-0095-0) Acesso em: 5 jul. 2022.

MIRANDA, E. E.; (Coord.). **Brasil em Relevo**. Campinas: Embrapa Monitoramento por Satélite, 2005. Disponível em: http://www.relevobr.cnpm.embrapa.br. Acesso em: 09 jul. 2022.

OLIVEIRA, G. G.; SALDANHA, D. L.; GUASSELLI, L. A. Espacialização e Análise das Inundações na Bacia Hidrográfica do Rio Caí/RS. São Paulo, UNESP, **Revista Geociências**, v. 29, n. 3, p. 413-427, 2010. Disponível em: [https://ppegeo.igc.usp.br/index.php/GEOSP/article/view/7146.](https://ppegeo.igc.usp.br/index.php/GEOSP/article/view/7146) Acesso em: 19 ago. 2022.

RAO, K. S. **Validation of Digital Elevation Model Derived from Shuttle Radar Topography Mission using GPS Field measurements**. 2004.

SECRETARIA DOS RECURSOS HÍDRICOS – SRH, GOVERNO DO ESTADO DO CEARÁ. **Estudo de Viabilidade Técnico - Econômica, Estudo Ambiental e Ante-Projeto do Trecho Jatí - Cariús do Cinturão de Águas do Ceará – CAC**, Fortaleza, 2010.

SECRETARIA DOS RECURSOS HÍDRICOS - SRH. **Cinturão das Águas do Ceará - CAC**. 2016. Disponível em: [https://www.srh.ce.gov.br/wp-content/uploads/sites/90/2018/07/APRESENTACAO\\_CAC\\_2016.pdf.](https://www.srh.ce.gov.br/wp-content/uploads/sites/90/2018/07/APRESENTACAO_CAC_2016.pdf) Acesso em: 10 ago. 2022.

SILVA, D. R. V.; AMARO, V. E. Integração entre dados ópticos e radar (SRTM) para a caracterização geoambiental da costa setentrional do Rio Grande do Norte. **Revista Geográfica Acadêmica**, v. 2, n. 2, p. 111-123, 2008.

SILVA, L. R. C. M. **Estudo sobre o rompimento do barramento de contenção de cheias de Itajubá eixo 3A**. 2011. 77 f. Dissertação (Mestrado em Engenharia de Energia) – Universidade Federal de Itajubá, Itajubá, 2011.

SOUZA, M. J. N. Contribuição ao estudo das unidades morfoestruturais do Estado do Ceará. **Revista de Geologia**, v. 1, p. 73-91, 1988.

SUPERINTENDÊNCIA DE OBRAS HIDRÁULICAS - SOHIDRA. **Cinturão de Águas do Ceará**: Descrição e Caracterização Técnica das Obras. 2011. Disponível em: [https://www.sohidra.ce.gov.br/programas-e-obras/.](https://www.sohidra.ce.gov.br/programas-e-obras/) Acesso em: 19 ago. 2022.

TERBOGH, J.; VAN SCHAIK, C. Por que o mundo necessita dos parques? *In*: TERBOGH, J.; VAN SCHAIK, C.; DAVENPORT, L.; RAO M. (Org.). **Tornando os parques eficientes**: estratégias para a conservação da natureza nos trópicos, Curitiba: UFPR, 2002. cap. 1, p. 25-36.

VALERIANO, M. M. **Topodata: Guia de utilização de dados geomorfométricos locais**. INPE, São José dos Campos, 2008. Disponível em: [http://mtc-m16c.sid.inpe.br/col/sid.inpe.br/mtc](http://mtc-m16c.sid.inpe.br/col/sid.inpe.br/mtc-m18@80/2008/07.11.19.24/doc/publicacao.pdf)[m18@80/2008/07.11.19.24/doc/publicacao.pdf.](http://mtc-m16c.sid.inpe.br/col/sid.inpe.br/mtc-m18@80/2008/07.11.19.24/doc/publicacao.pdf) Acesso em: 9 ago. 2022.